## **「FXTF\_HLactivator」**

「FXTF\_HLactivator(ハイロー・アクティベーター)」は決済に使われるインディケータです。

# **「FXTF\_HLactivator」の決済シグナル**

ハイロー・アクティベーターは、ロバート・クラウス氏が紹介したインディケータで、その実体 は3期間の高値移動平均・安値移動平均です。エントリーのシグナルというよりは、どこで決済 するかを考えるための指標として有効と考えられています。

#### **【特徴】**

- ・上昇トレンドでは3期間の安値移動平均線を表示し、下降トレンドでは3期間の高値移動平均線 を表示します。
- ・最新のローソク足が更新されると指標の値も変化してしまうため、ハイロー・アクティベータ ーでは指標を1期間先行させ、ひとつ前の確定した足により計算された指標を使います。
- ・トレンド転換時にアラートを通知できます。(初期設定では通知オフ)

▼例) 「FXTF HLactivator」の表示例

上昇局面では緑のラインとなり、下降局面ではピンクのラインで表示されます。

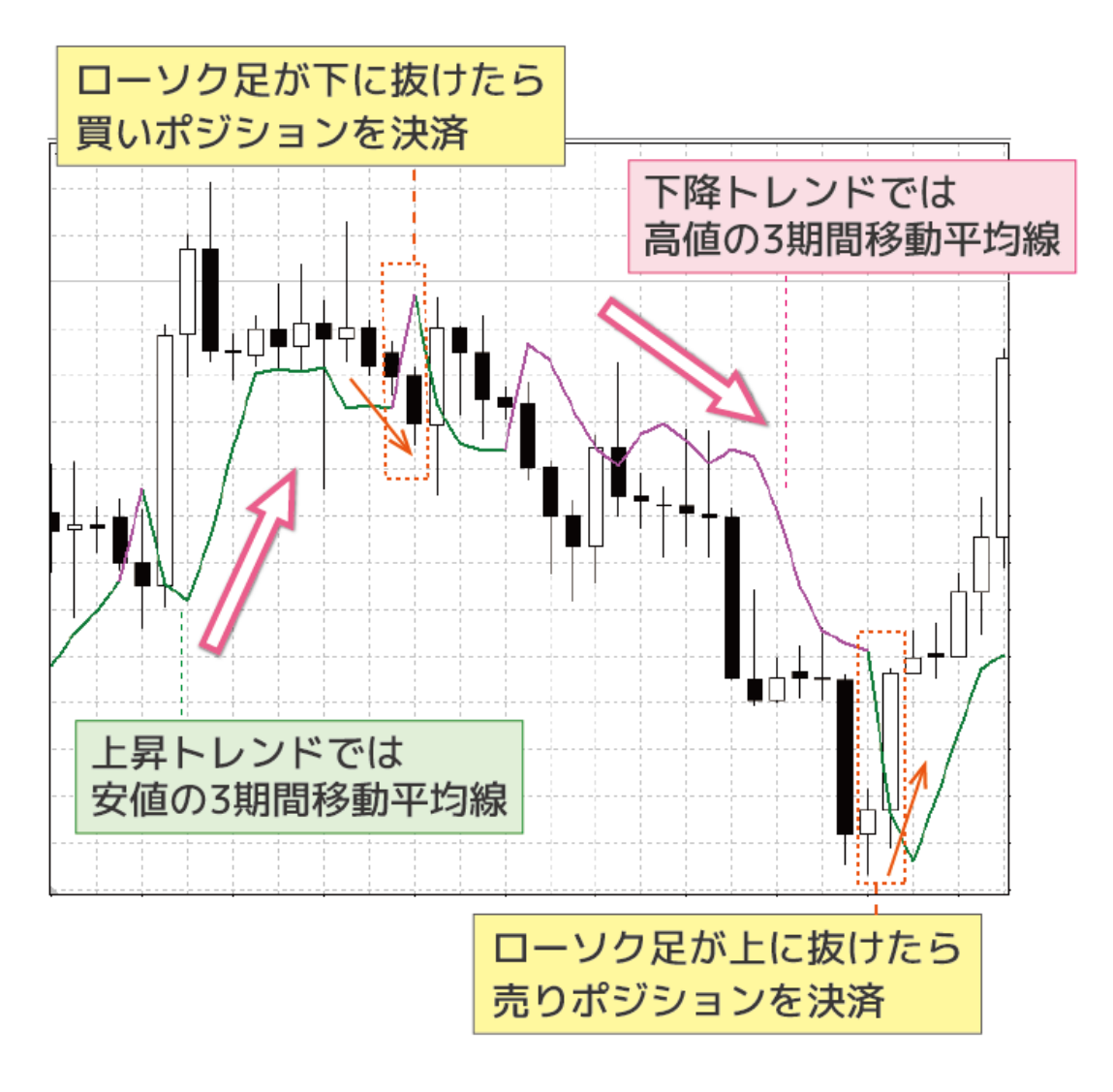

## **「FXTF\_HLactivator」**

#### **【決済シグナル】**

・ローソク足がハイロー・アクティベーターを下抜けしたとき、買いポジションを決済します。 ・ローソク足がハイロー・アクティベーターを上抜けしたとき、売りポジションを決済します。

#### **【注意点】**

本インディケータは「FXTF MT4 PCインストール版」専用です。他社の提供するMT4上では稼 動しませんのでご注意ください。

また、スマホアプリで使用することもできません。

### **「FXTF\_HLactivator」の表示方法**

ナビゲーターウィンドウの「インディケータ」からインディケータを選択して、チャート上にド ラッグ&ドロップすることで、チャート上に表示することができます。

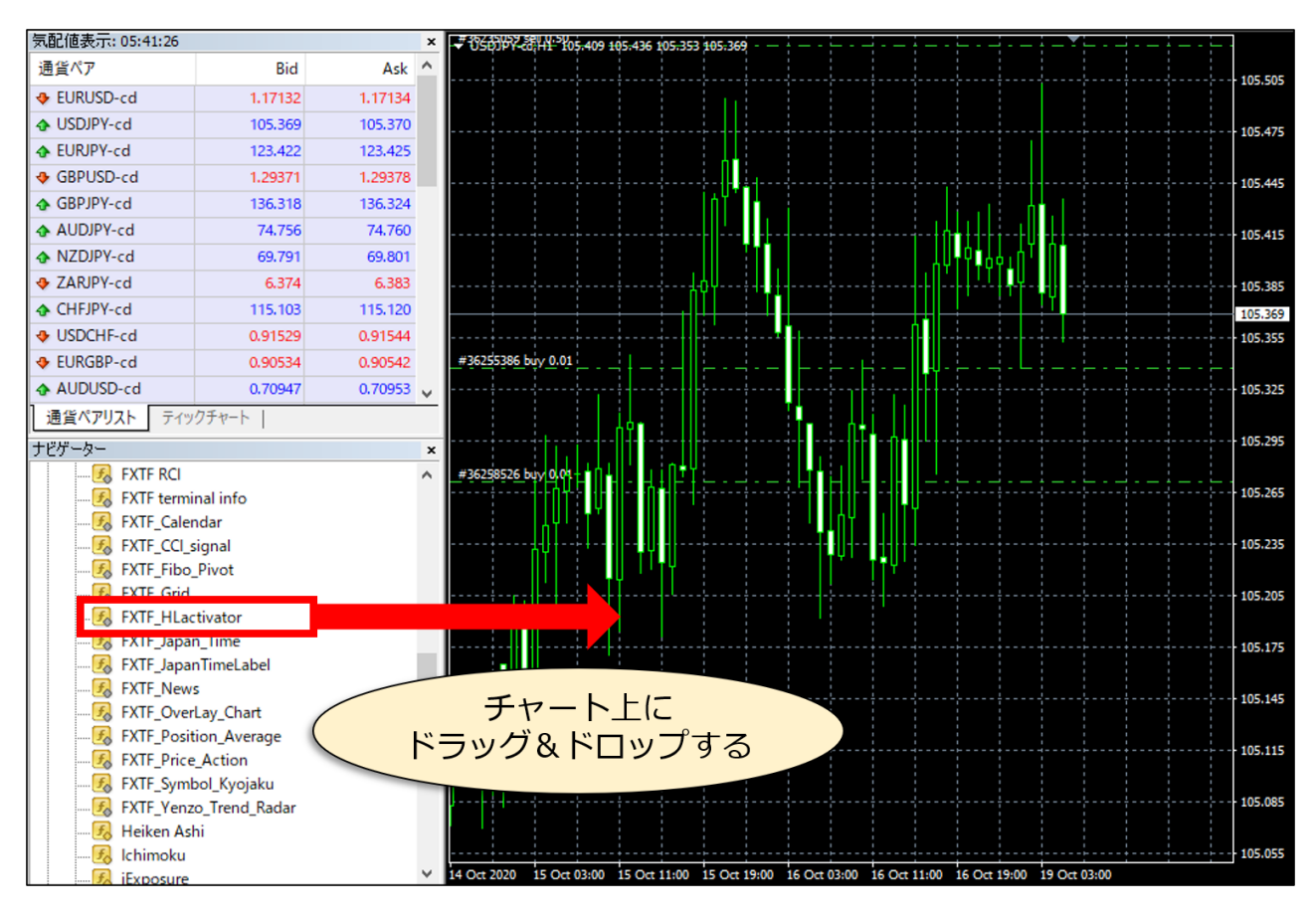

# **トレンド転換時にアラートを通知する**

本ツールでは、ハイローアクティベーターのトレンド転換時にアラートを通知することが可能で す。

初期設定では通知無しの設定のため、アラート通知を利用したいときはパラメータ設定を変更し てください。

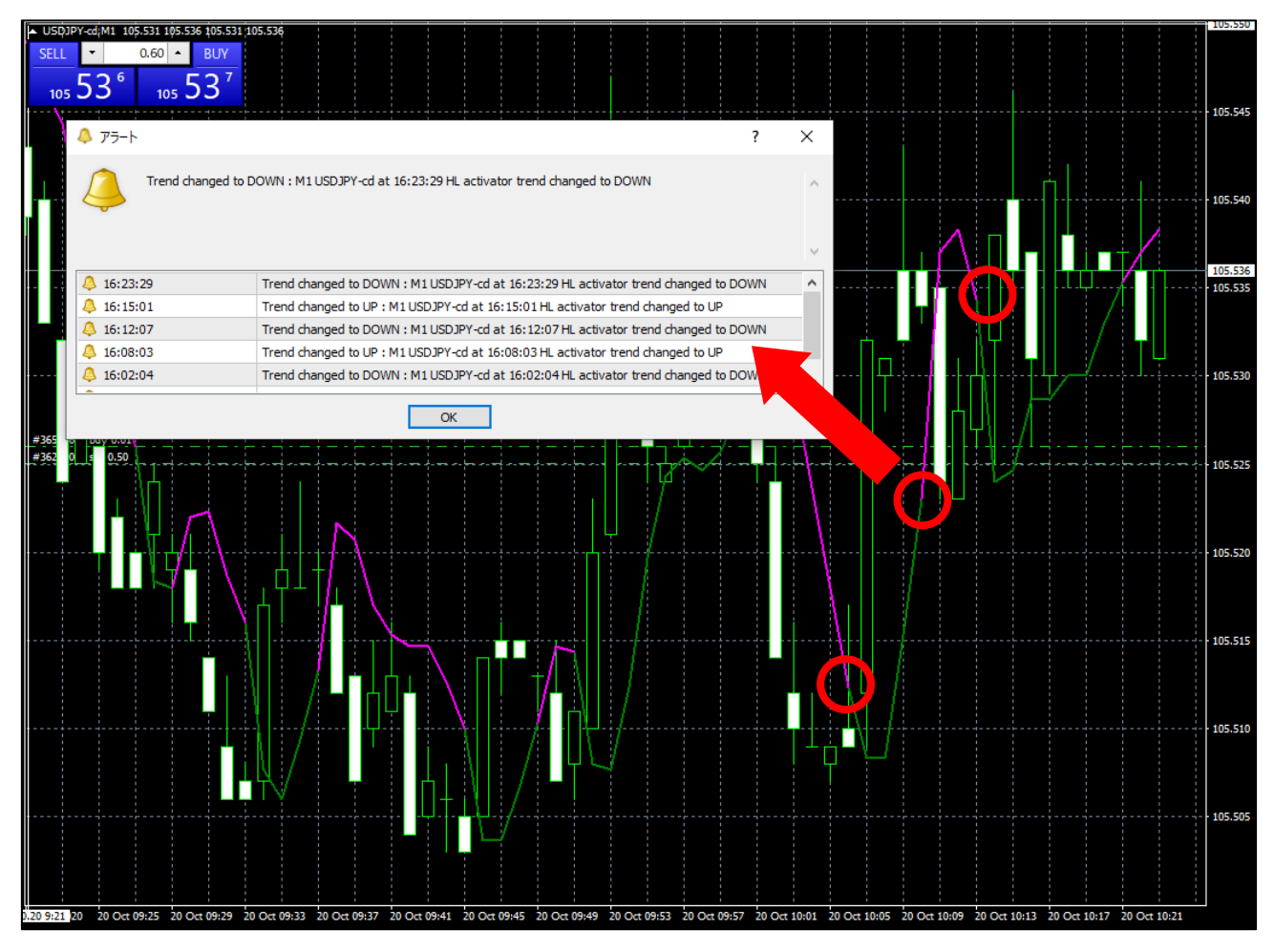

### **パラメータ設定方法**

MT4チャート上の右クリックメニュー⇒表示中のインディケータ⇒「FXTF\_HLactivator」を選 択した状態で「編集」ボタンクリック⇒タブ「パラメーターの入力」で設定します。

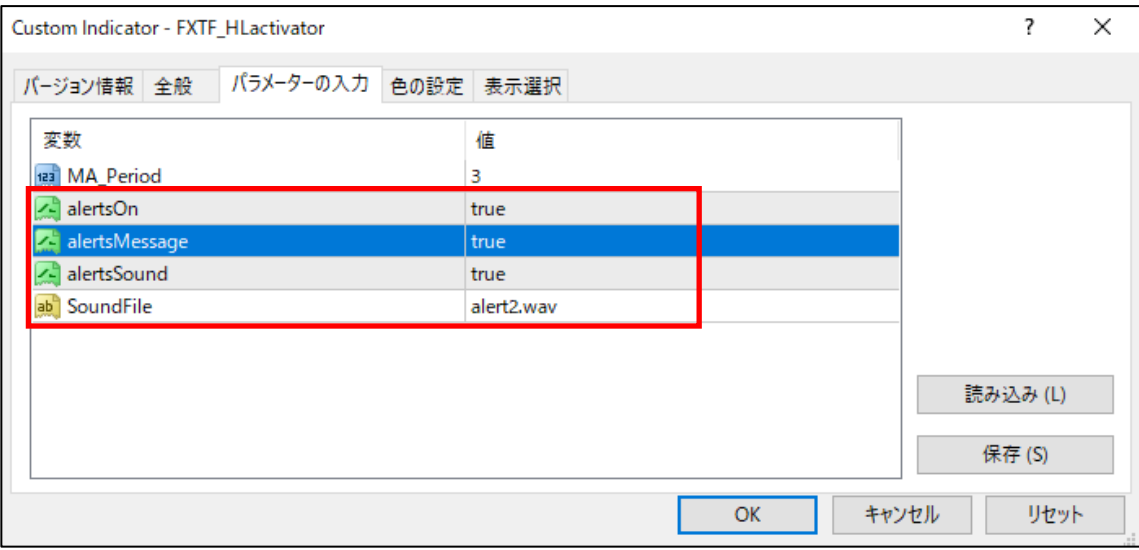

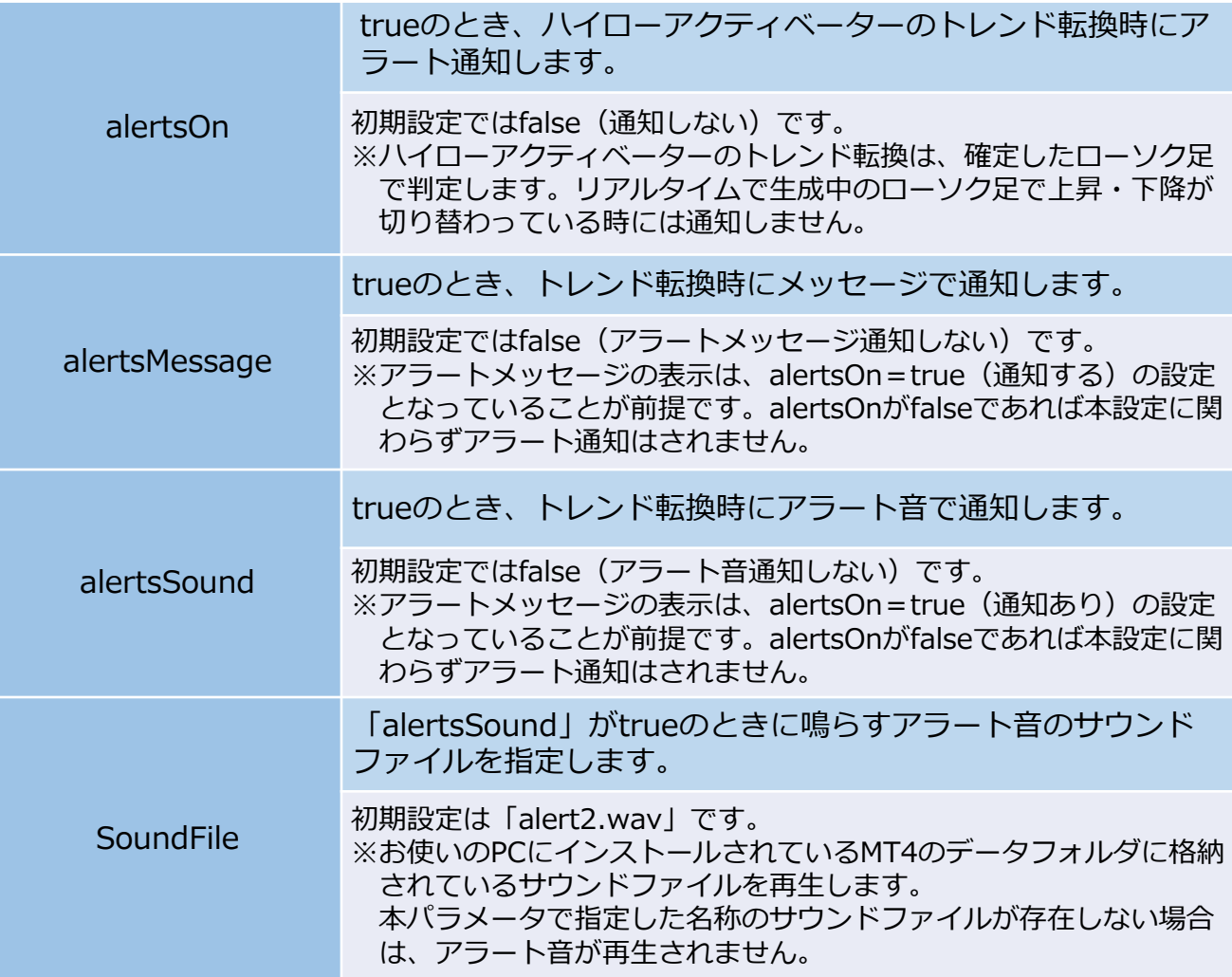

## **「FXTF\_HLactivator」**

### **アラート音を変更したいとき**

①MT4のSoundsフォルダに、外部で入手したサウンドファイルを格納します。 ※既存のサウンドファイルを使用する場合は格納不要です。

### **【Soundsフォルダの確認方法】**

画面左上[ツール]⇒[オプション]⇒[音声設定]⇒「フォルダー名」をプルダウン⇒ [choose other…]を押下⇒表示されるファイル名を確認してください。 (以下の手順②でこのファイル名に変更します。)

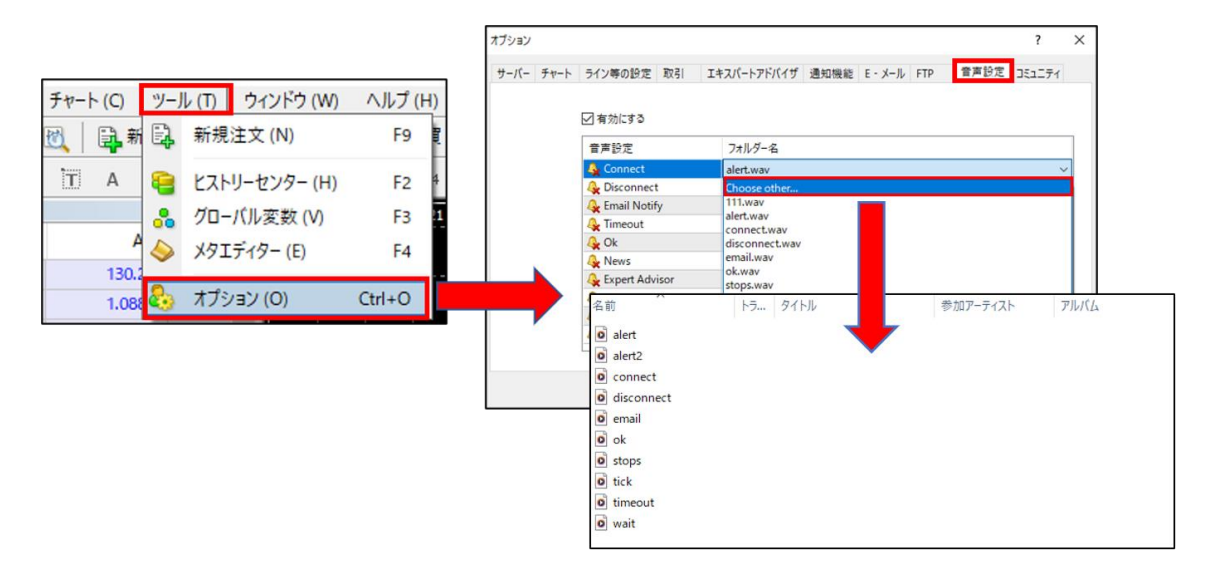

②「FXTF\_HLactivator」の設定画面[パラメーターの入力]内の[SoundFile]名を①で確認した サウンドファイル名と同じ名前に変更し、最後に「OK」を押下してください。 ※各アラートを「false」⇒「true」に変更しないと通知しませんのでご注意ください。 ※①のSoundsフォルダに格納したサウンドファイル名と②のSoundFile名が同じではないと音は 鳴りません。

### 【設定画面表示方法】

MT4チャート上で右クリック⇒[表示中のインディケータ]⇒「FXTF\_HLactivator」を選択した 状態で「編集」ボタンクリック

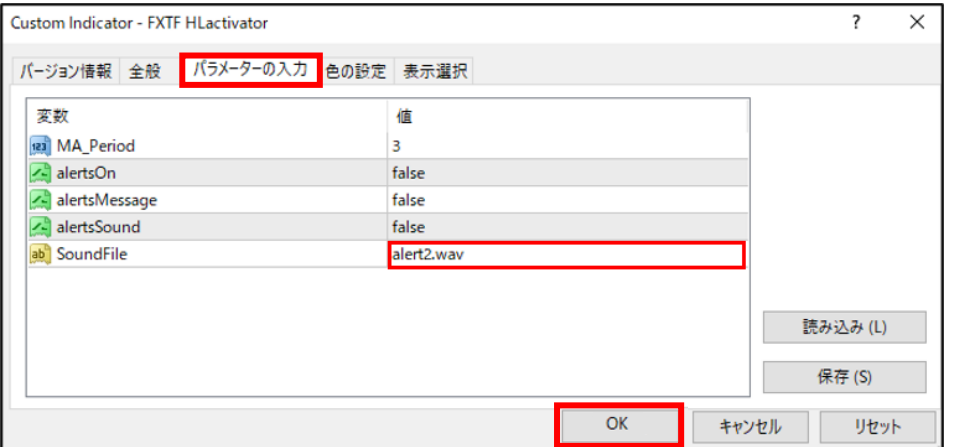

# **「FXTF\_HLactivator」**

### **免責事項**

・当ツールは、お取引の参考となる情報の提供を目的とするもので、投資方針や時期選択などの 最終決定はご自身で判断されますようお願いいたします。

・本サービスに基づいてお客様が被ったいかなるトラブルや損失・損害等において、当社および 情報提供元は一切責任を負うものではありません。